スロットゲーム改造

## スロットゲームに得点機能を追加する

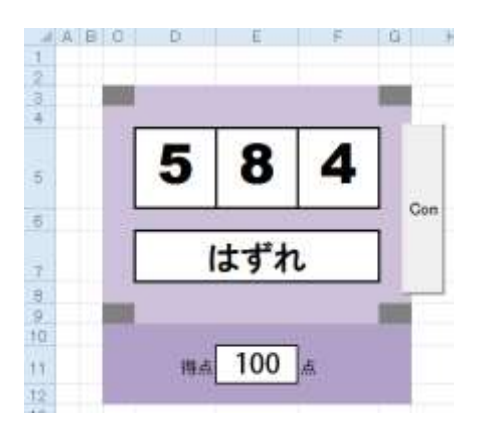

(1)最初の得点は100点にする。 … プログラム上ではなく直接セルに「100」と打ち込む ※得点を表示するセルの位置はどこでもよい

(2)大当たりなら+100 点 当たりなら+50 点 はずれなら-20 点

(3)得点が 0 点以下になったらゲームオーバー

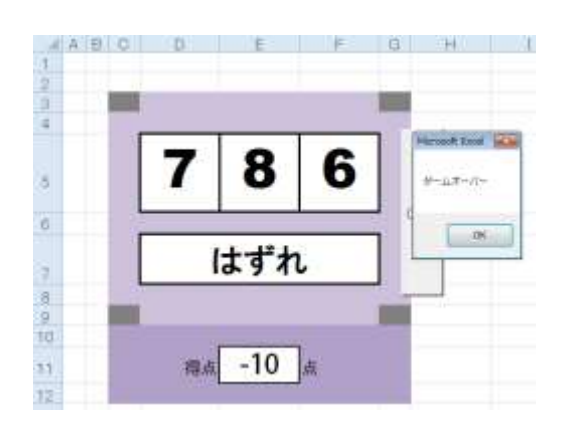

余裕のある人は… 大当たりなら背景色を変えてみたり、別のボタンを押すと大当たりや当たりが出 やすくなったり、等と改造してみよう。 色々と自分のやりたいように改造できるのがプログラミングの**醍醐味**です!